# NCC Site Introduction

### **Digital** arbetsplatsintroduktion

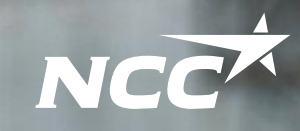

**FEE** 

NCC

Stödverktyg och processen för en mer effektiv och säker introduktion till våra arbetsplatser

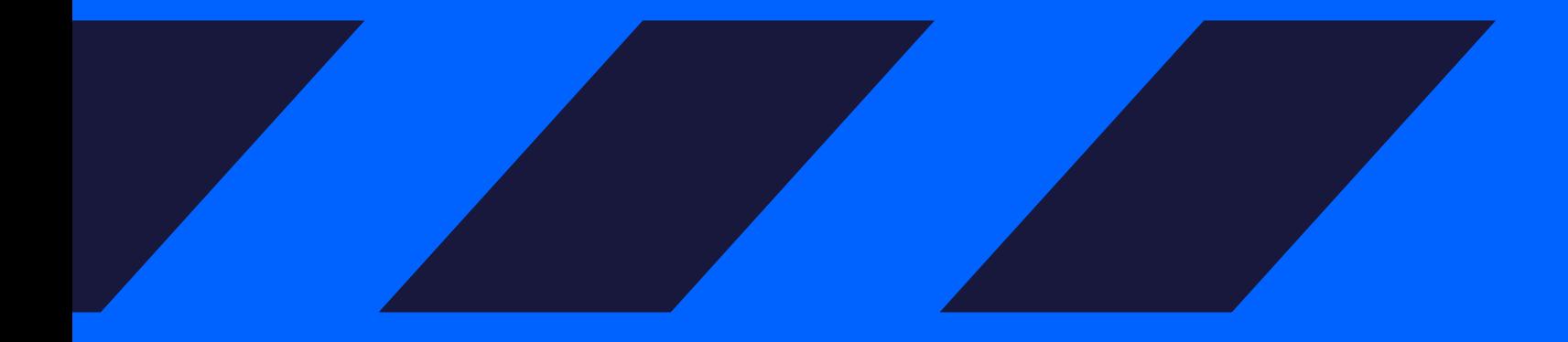

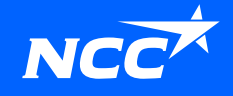

# Ny process för arbetsplatsintroduktion

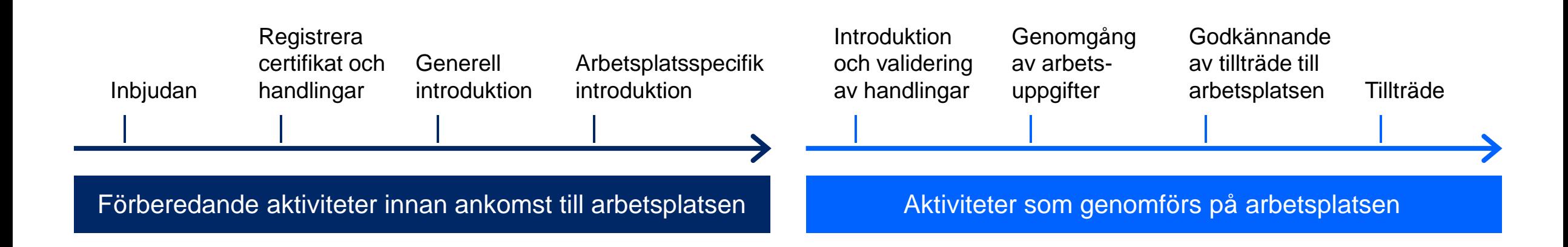

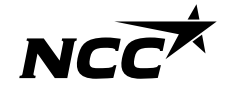

### Arbetsplatsintroduktion

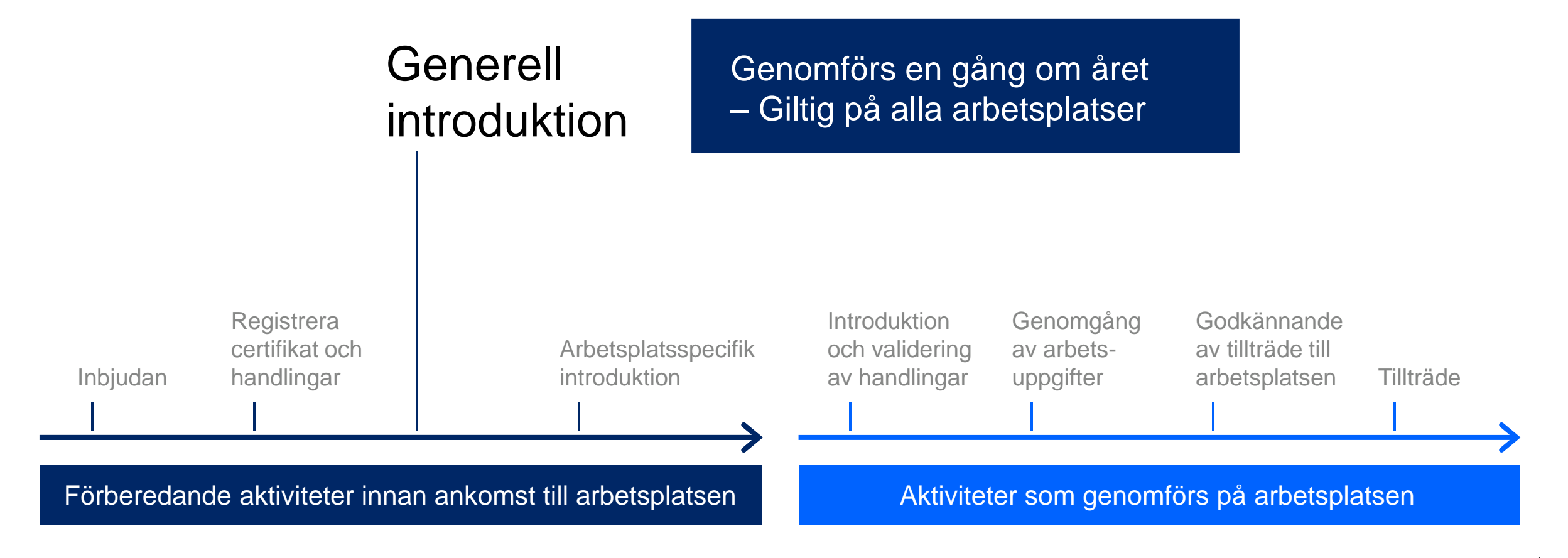

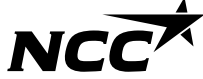

### Arbetsplatsintroduktion

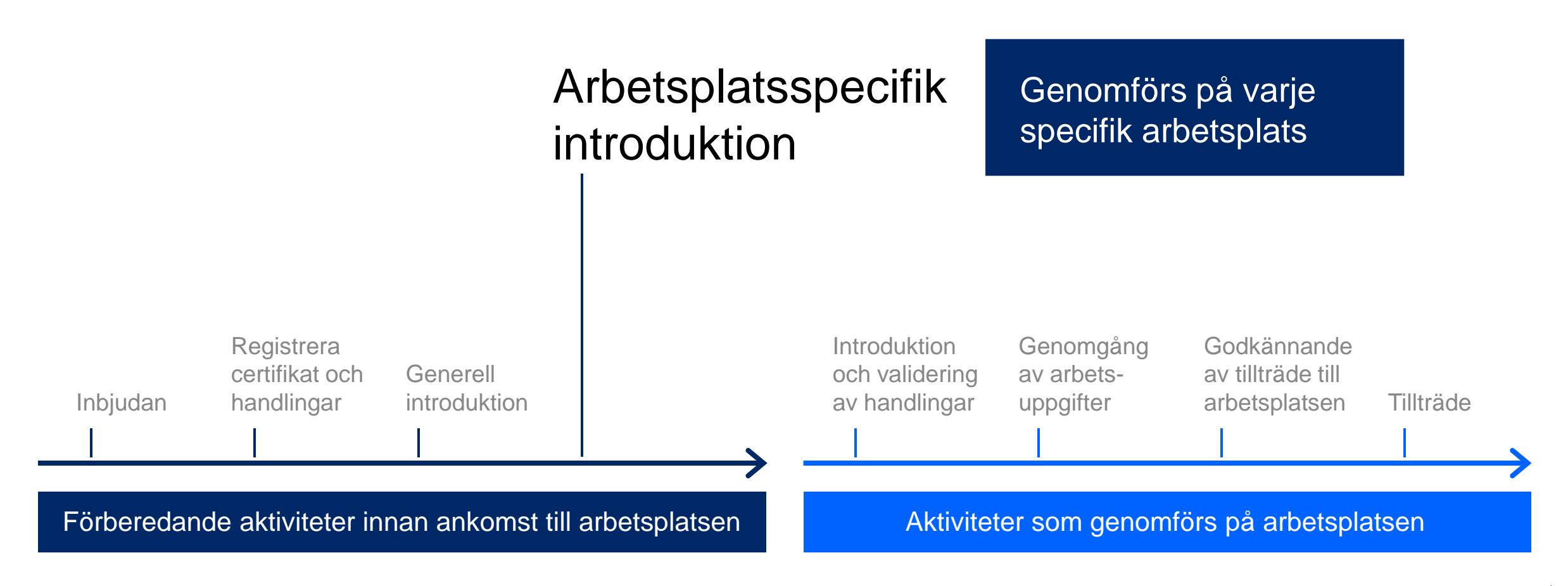

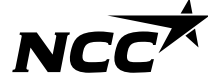

# Nytt digitalt stödverktyg

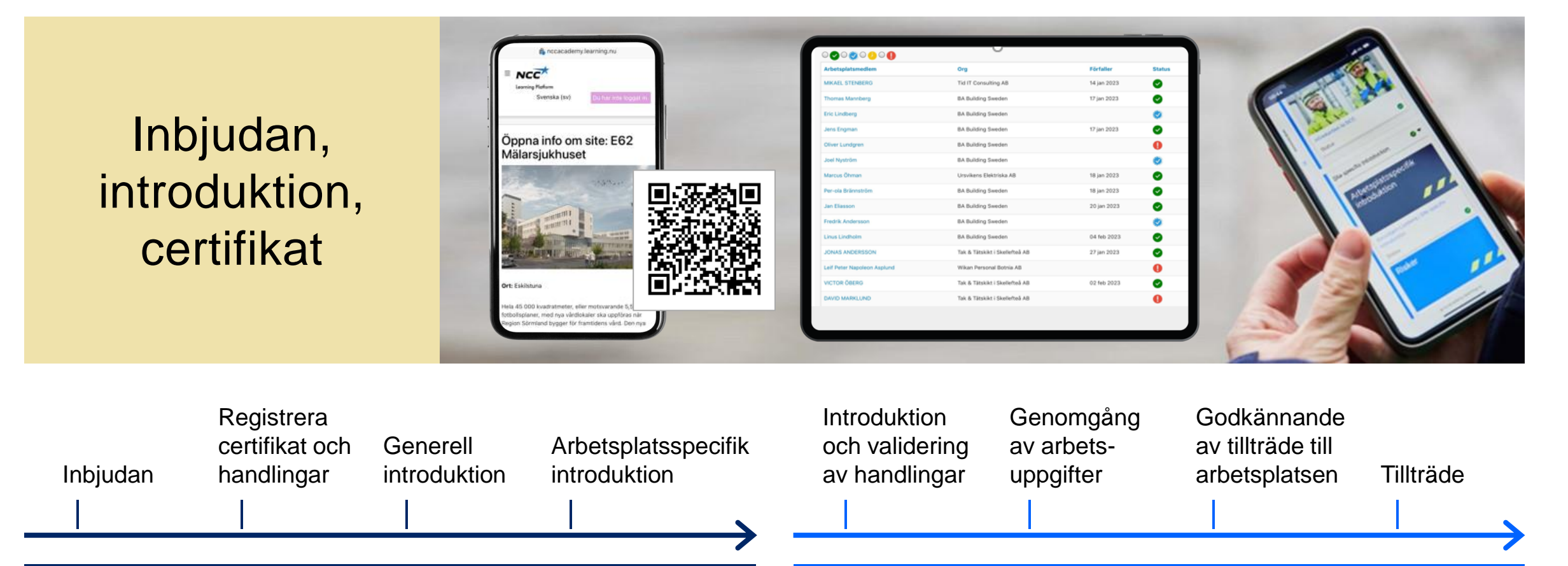

Förberedande aktiviteter innan ankomst till arbetsplatsen

Aktiviteter som genomförs på arbetsplatsen

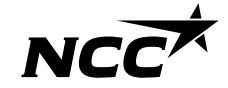

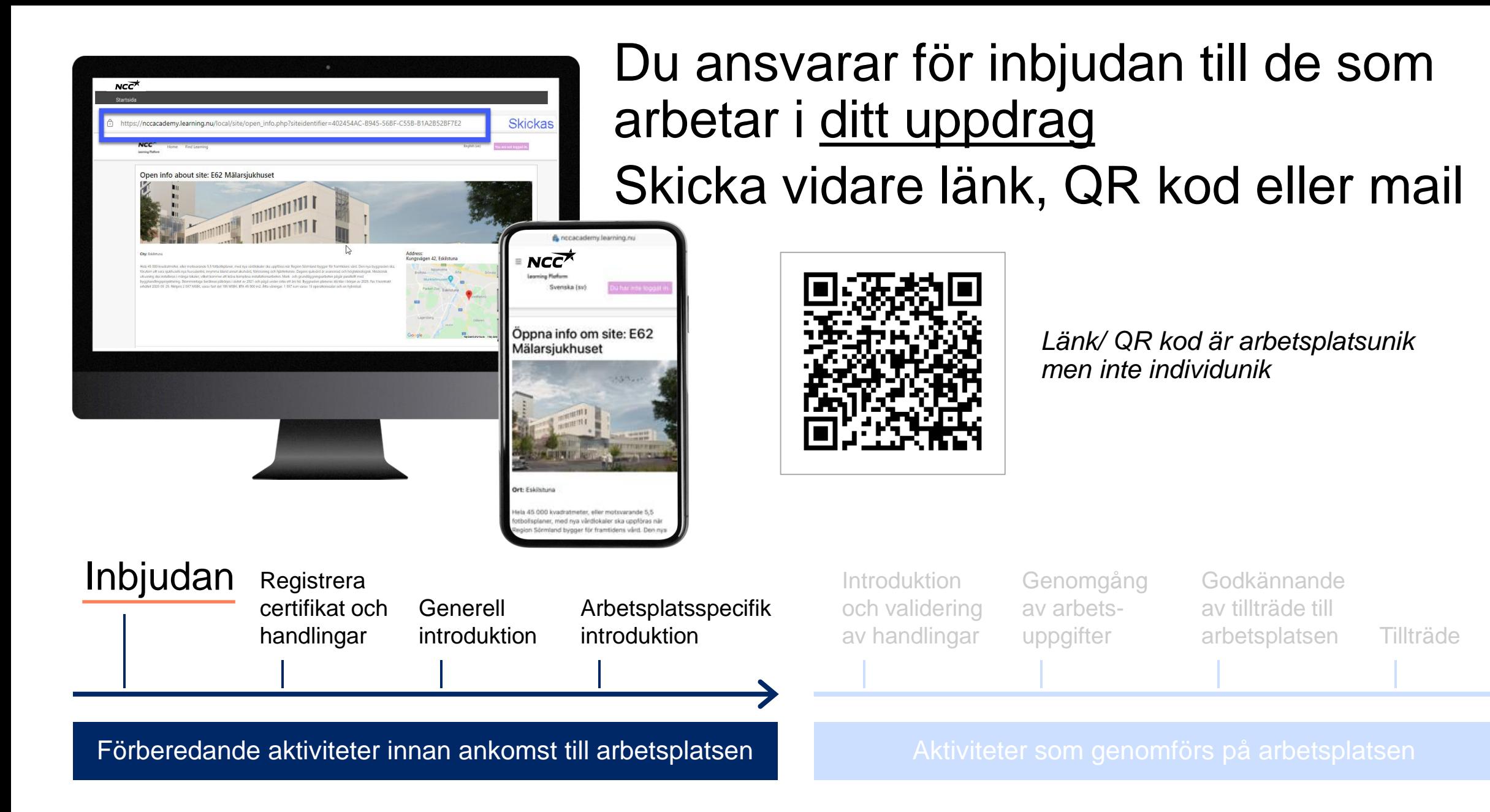

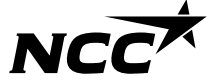

### Inbjudna teammedlemmar genomför introduktionen

**Generell** introduktion

Registrera certifikat och handlingar

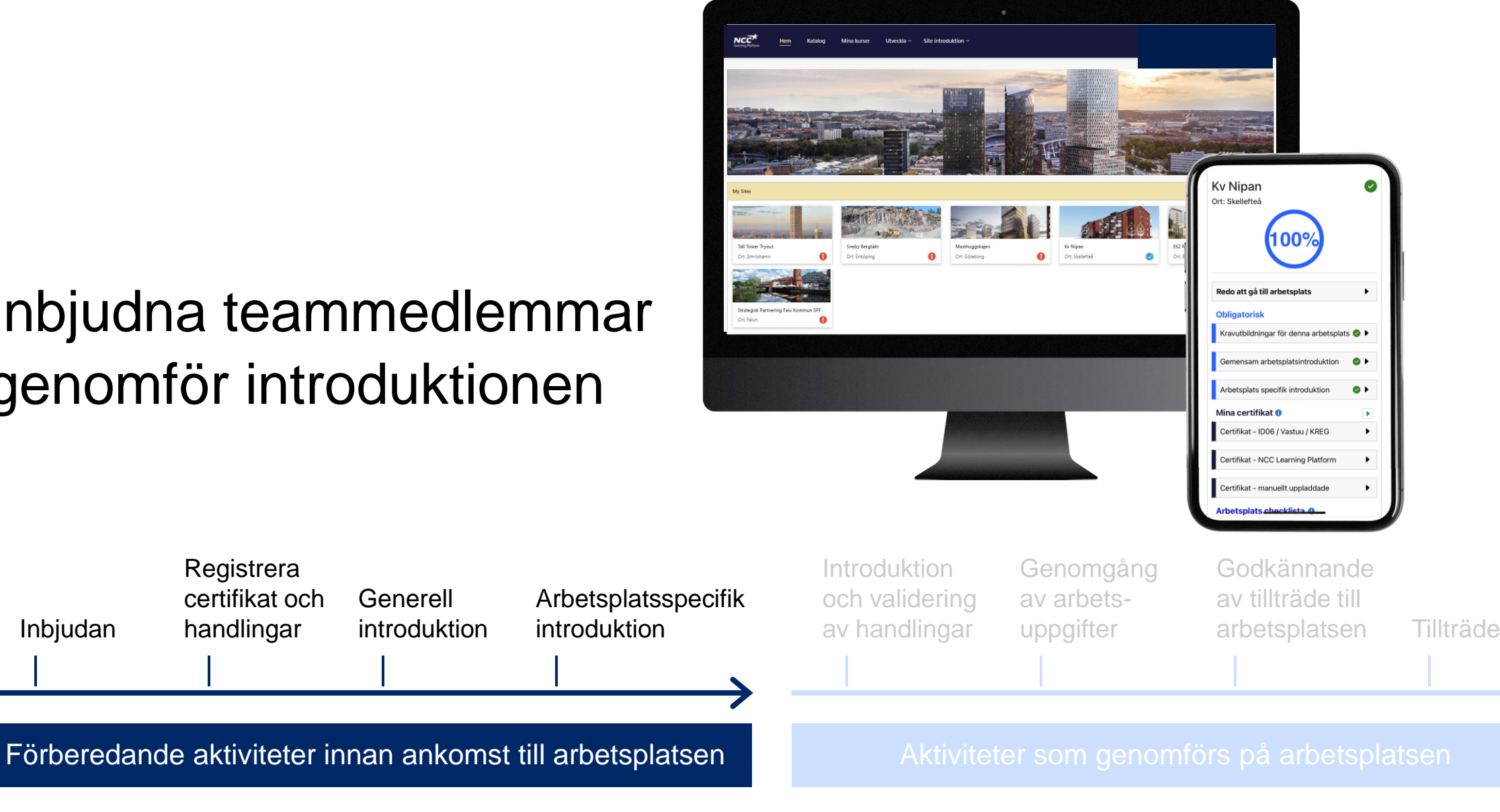

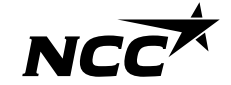

# Uppmana att lämna samtycke

För att utbildningar ska kunna registreras på ID06 behöver samtycke lämnas

- 1. Gå in på [www.id06kompetensdatabas.se](http://www.id06kompetensdatabas.se/)
- 2. Klicka vidare till "Visa mina utbildningar/ Samtycke för registrering"
- 3. Logga in med Mobilt BankID
- 4. Under fliken Centralt samtycke välj tillåt

Ta gärna del av **[ID06 instruktionsfilm](https://id06kompetensdatabas.se/instructional-videos)** om du behöver extra guidning

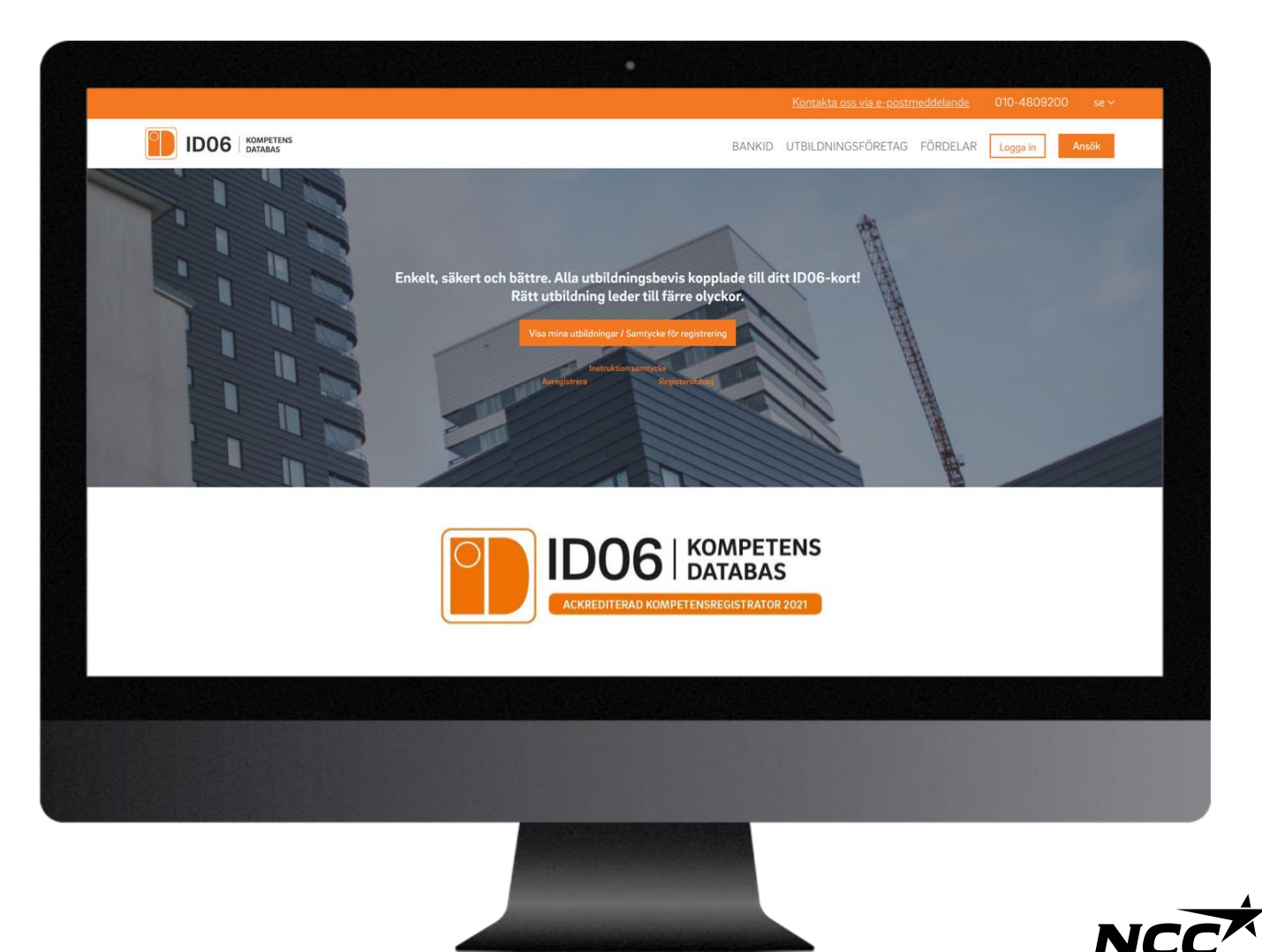

### Platsledningen verifierar information och välkomna

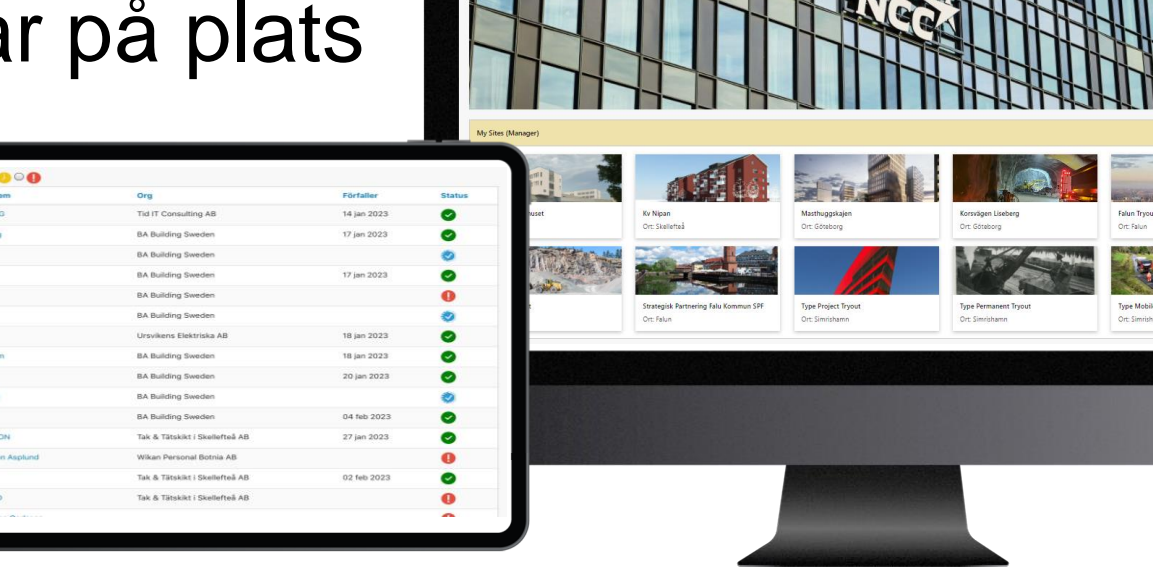

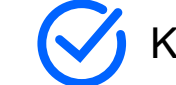

Kontrollera status, verifiera och godkänn

**FRANKE** 

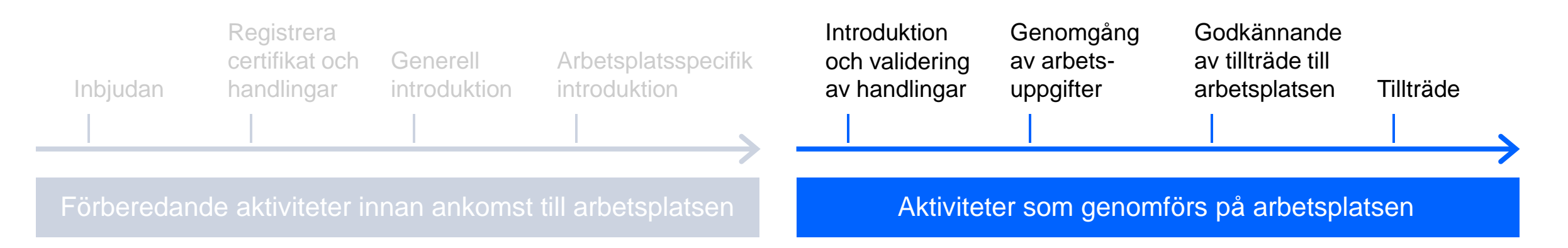

Eric Lindberg<br>Jens Engman<br>Oliver Lundgren<br>Jost Nyström<br>Marcus Ghman<br>Per-ola Brännstri<br>Jan Eliasson<br>Fredrik Andersson<br>Linus Lindholm<br>JONAS ANDERS<br>Leif Peter Nagolo<br>VICTOR ÖBERG<br>VICTOR ÖBERG<br>ONAS ANDERS

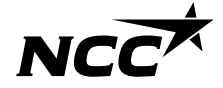

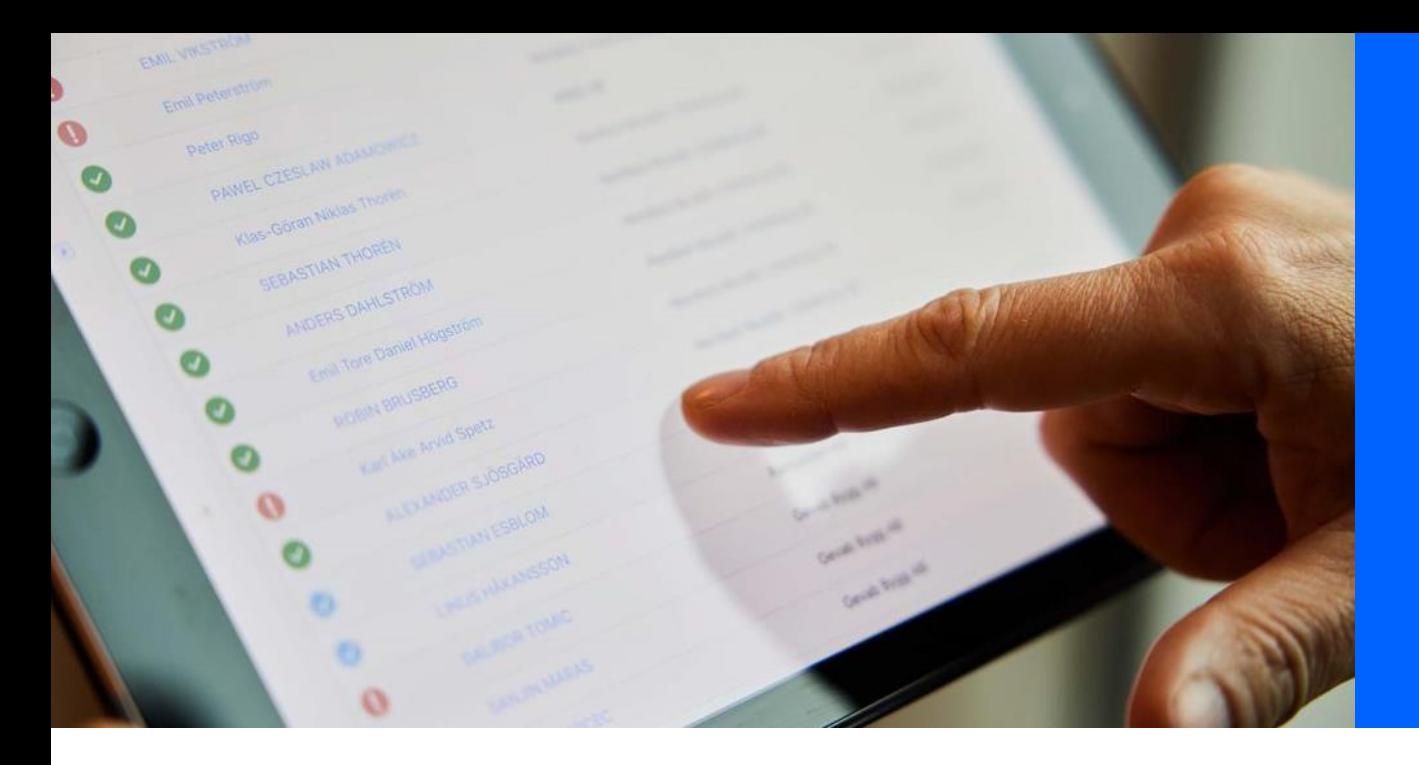

### Platsledningen tittar igenom alla medlemmars status

#### Introduktion och validering av handlingar

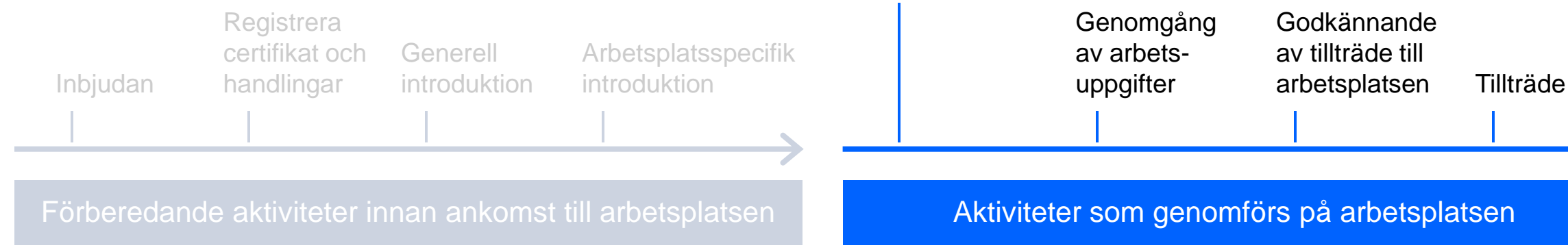

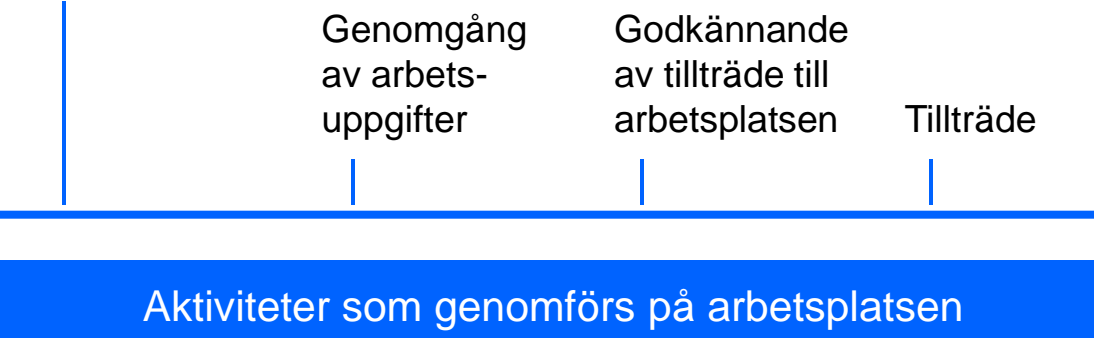

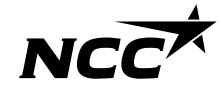

Platsledningen ser en medlems status och fullständiga checklista

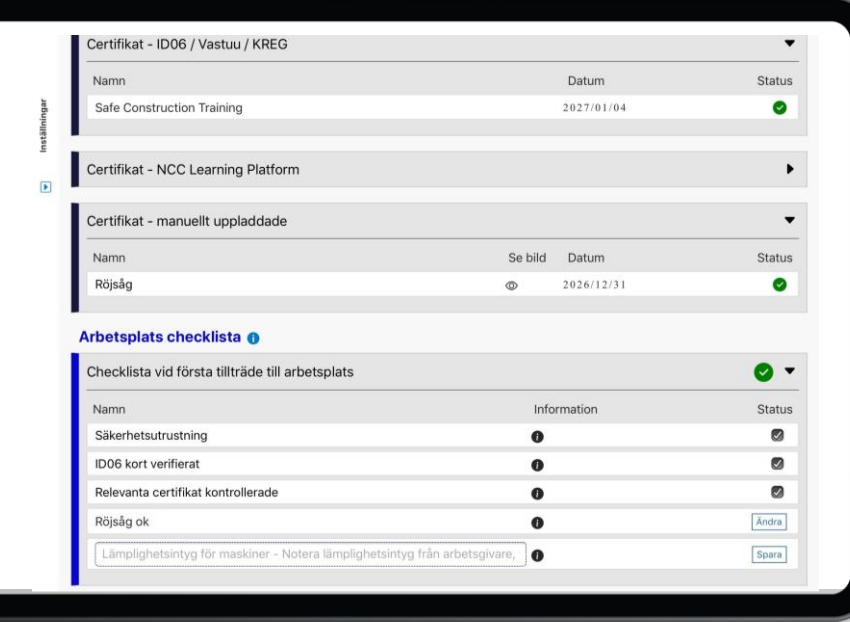

#### Introduktion och validering av handlingar

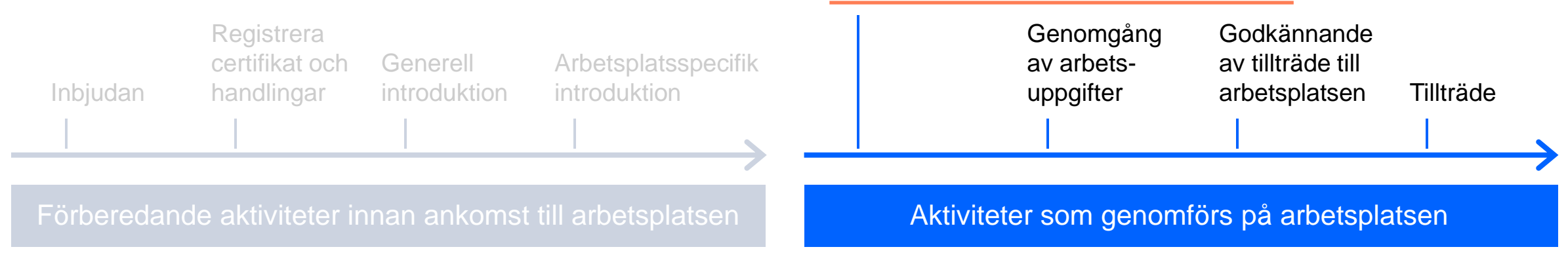

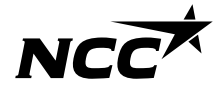

# Hur får individer inbjudan?

### Inbjudan delas via länk

### **NCC är ansvariga för:**

Att skicka till kontaktperson hos UE

**UE är ansvariga för:**  Att vidarebefordra inbjudan till alla som är engagerade i uppdraget

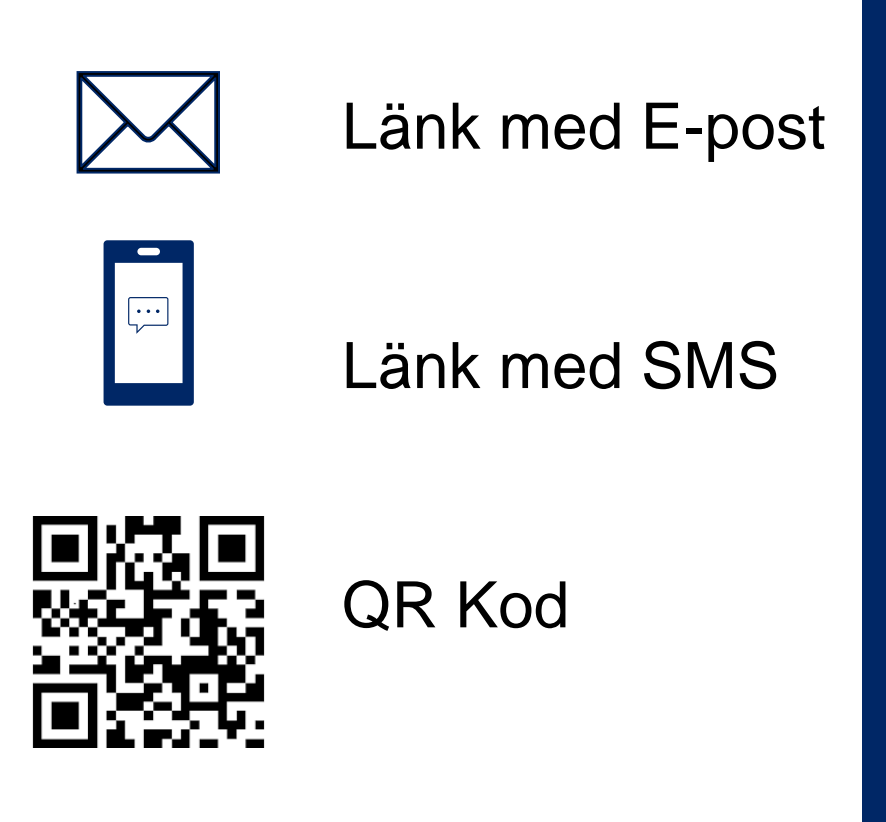

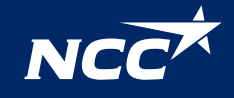

# Hur loggar man in?

#### Logga in till NCC Site introduction

UE/ Samarbetspartners:

Inloggning kan ske via BankID, SMS-password eller europeiska BankID-varianter

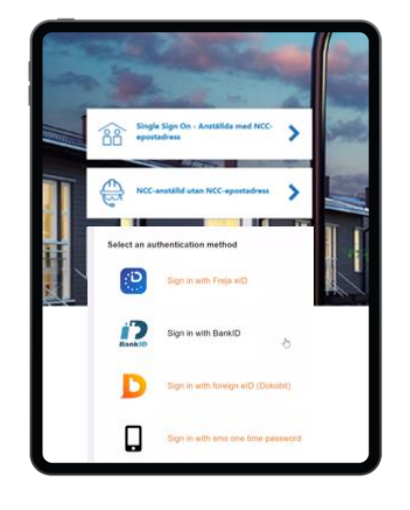

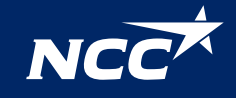

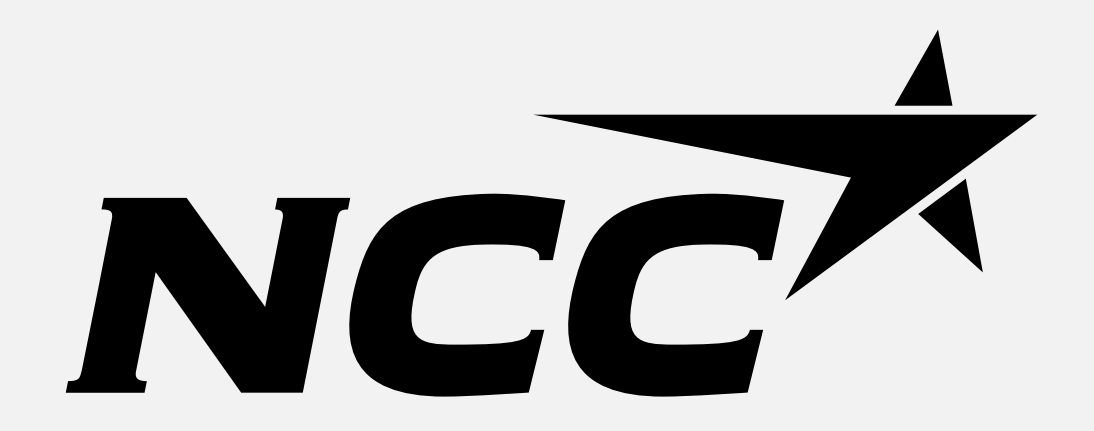